# なんでもワイヤレスを「伝の心」で使う

## ■はじめに

なんでもワイヤレスを「伝の心」にてご利用の際は、本手順書を、ご一読くださいますようお願い申し上げ ます。また、なんでもワイヤレスに同梱されている取扱説明書に記載の「安全にお使いいただくために」を 守っていただき、正しくご使用ください。

なお、本手順書に記載の各種作業は、介護者またはサポートの方が行ってください。

(注1) 本書の内容については、将来予告なしに変更することがあります。

## ■動作環境

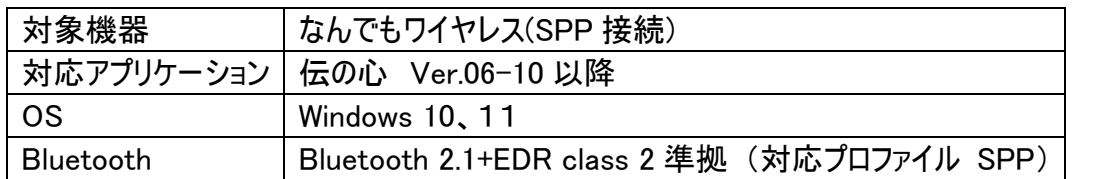

## ■はじめて使う時の設定

伝の心を停止します

- (1) 「伝の心」のメインメニューを表示します。
- (2) キーボード左側にある「Ctrl」キーを押したまま、「伝の心」トップ画面の右上×ボタンをマウスでクリック してください。

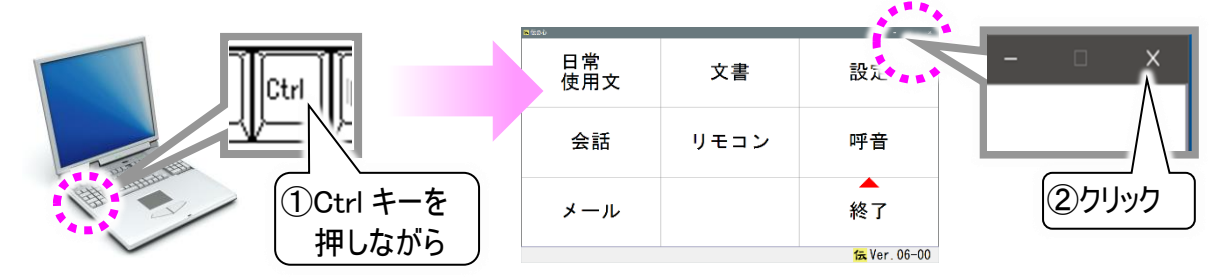

(3) 右記のメッセージが表示されるので、「Ctrl」キーの押下を止 め、はいを選択してください。「伝の心」が終了して、デスクトッ プ画面が表示されます。

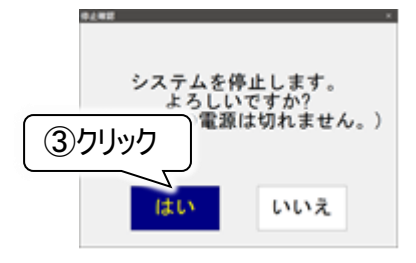

<span id="page-1-1"></span>なんでもワイヤレスの設定を行います

(1) なんでもワイヤレス本体裏側の電池カバーを外し、専用の充電式リチウムイオン電池1個を、なんで もワイヤレスの電池室に入れます。 ※電池カバーは、カバーのノブを内側に引いてカバーを上方へ引き上げて外します。 ※電池ラベルを写真に示す向きにしてセットしてください。 ※電池取り出し時は写真に示すように、取り出してください。

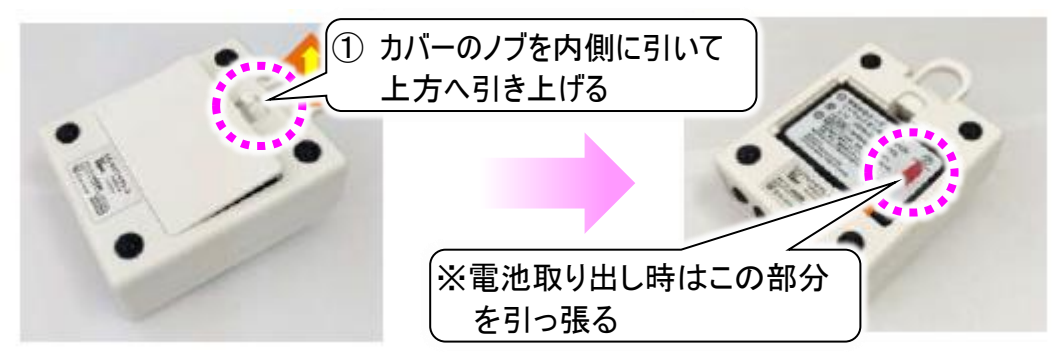

(2) なんでもワイヤレスの通信モードを SPP モードに変更して、 本体の電源ボタンを押して電源を入れ ます。数秒後に、電源ボタンのすぐ下にあるランプが青く点滅することを確認します。

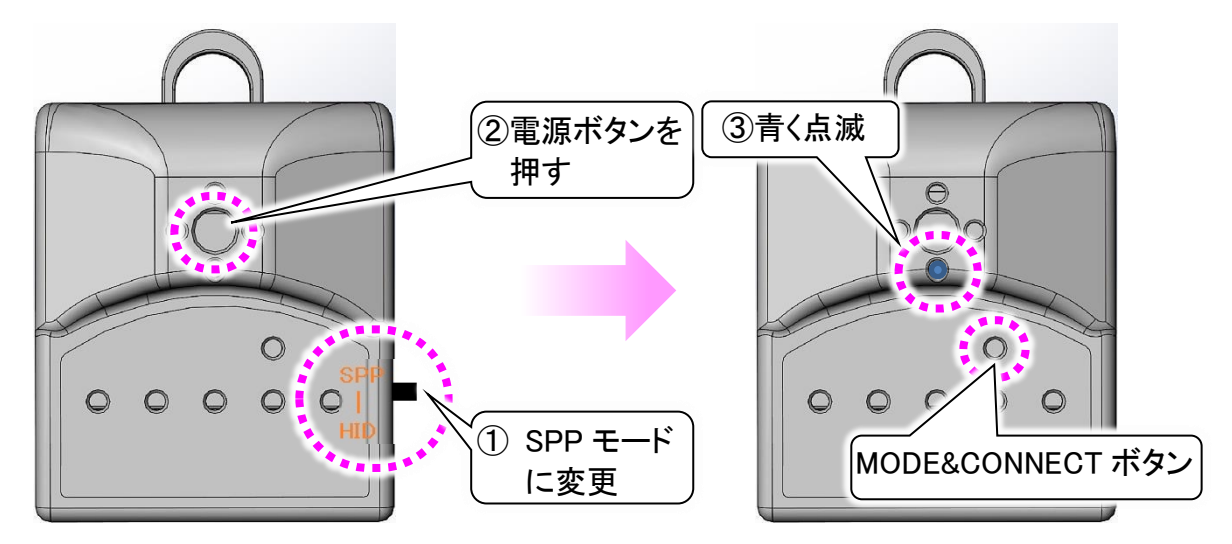

※青く点滅しない場合、点滅が終わってしまった場合は、MODE&CONNECT ボタンを 3 秒以上 押して放すと、点滅します。

<span id="page-1-0"></span>伝の心のシステム装置と接続します (ペアリング)

(1) デスクトップ画面から 十 [スタート]⇒ @ [設定]の順にマウスでクリックしていきます。

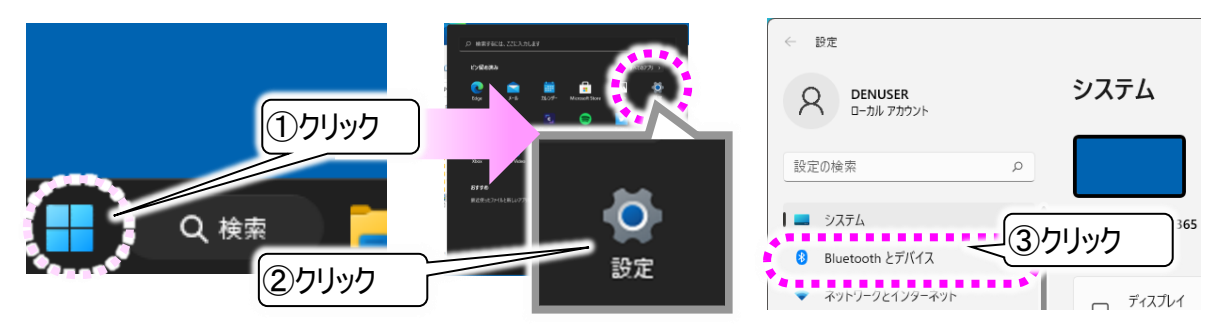

(2) 設定画面が開きますので、「Bluetooth とデバイス」をマウスでクリックします。

(3) Bluetooth とデバイス画面に遷移しますので、まず[Bluetooth] をオンにします。次にその上の+ボタ ンをマウスでクリックします。

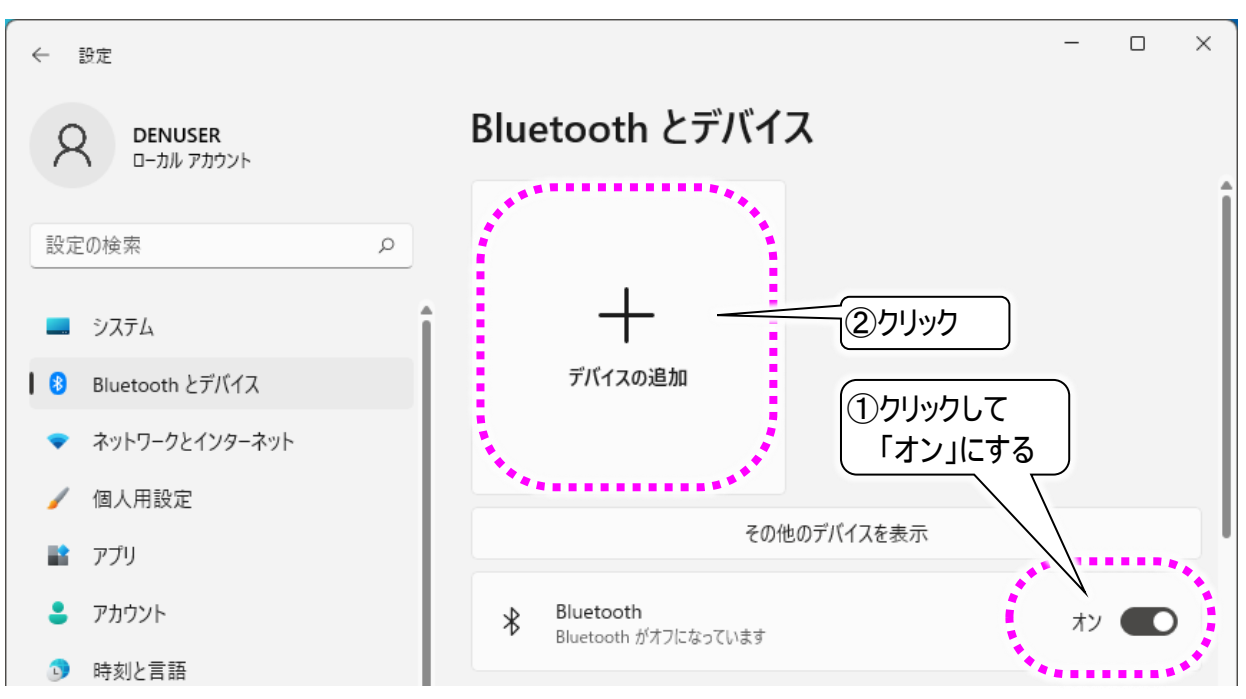

(4) デバイスを追加する画面が表示されますので、「Bluetooth」→「TSWBD-A01」の順にマウスでクリック します。

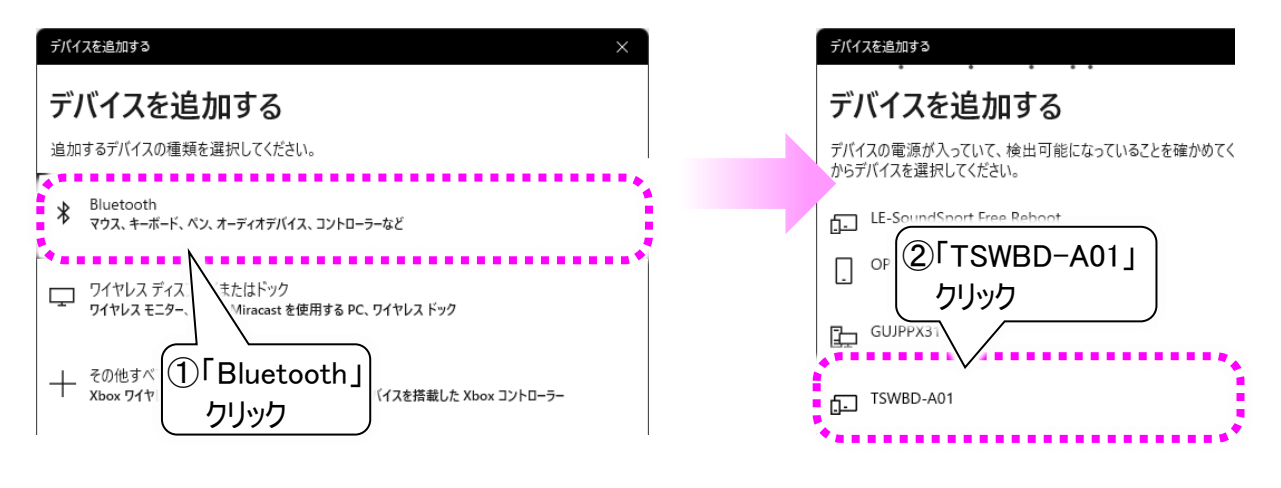

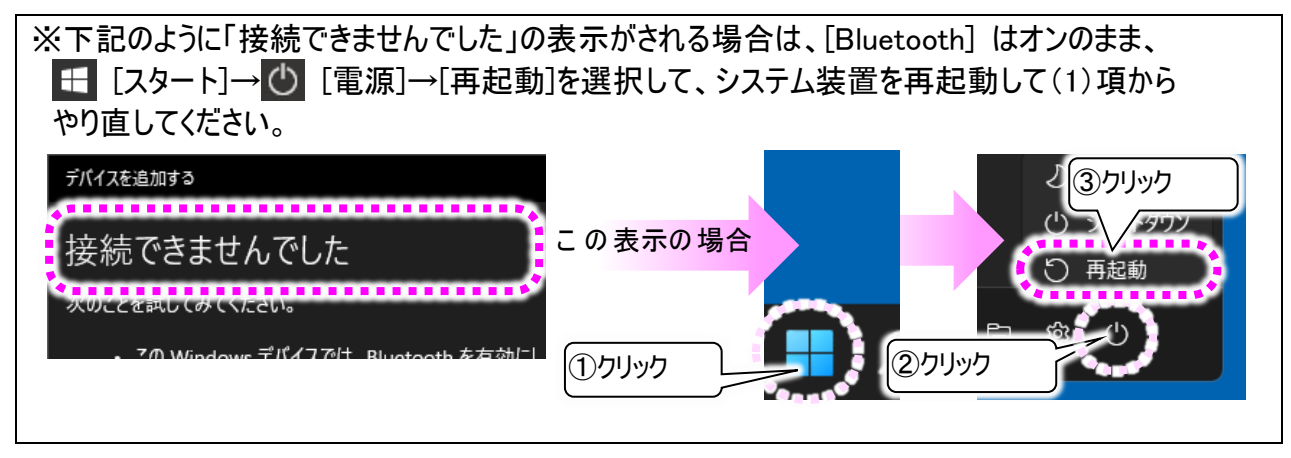

(5) 「TSWBD-A01」の下に接続ボタンが表示されるので、マウスでクリックします。 ※PIN 番号は無視してください。

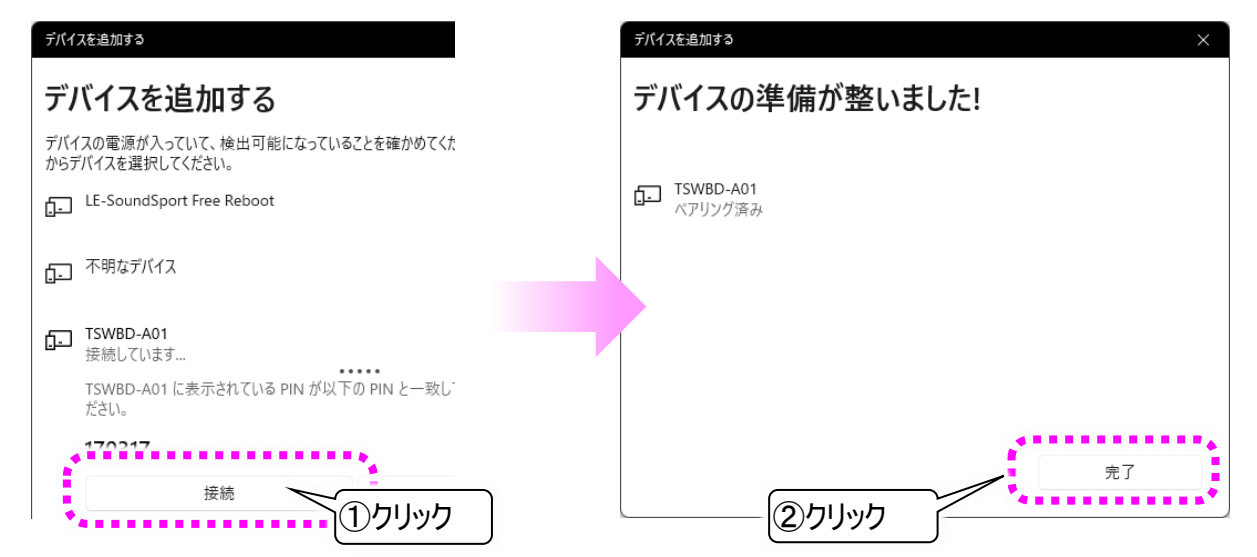

(6) 接続が完了すると、画面に「デバイスの準備が整いました!」と表示されるので、完了ボタンをマウス でクリックして画面を閉じます。

※接続ボタンをクリックする前に、なんでもワイヤレスのランプの青い点滅が終わってしまった場合は、 MODE&CONNECT ボタンを 3 秒以上押して放し、点滅をさせてから接続ボタンをクリックします。

<span id="page-3-0"></span>(7) 次にモード設定を行います。なんでもワイヤレス本体には、「伝の心」用のモード設定が必要です。 まず、MODE & CONNECT ボタンを押しながら、1 のスイッチを押して、すぐ離します。 電源ボタンの上のランプが、2 秒間ほど、緑に点滅するか確認してください。

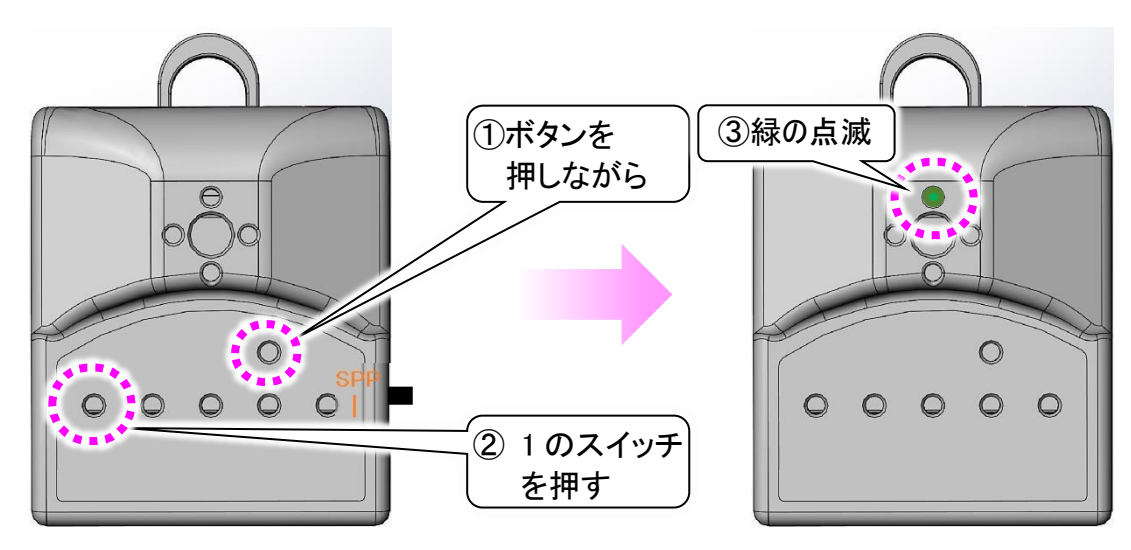

(8) 点滅しない場合は、MODE & CONNECT ボタンを押しながら、1 のスイッチを押し続けます。 3 秒程度で、電源ボタンの上のランプが緑に点滅を始めますので、1 のスイッチを放してください。

#### <span id="page-4-0"></span>伝の心と接続します

(1) デスクトップ画面下のタスクバー [エクスプローラー]アイコンをマウスでクリックします。 (※アイコンを右クリックして表示されたメニューから「エクスプローラー」を選択しても同様です。) 次に[ローカルディスク(C:)]⇒[DENTOOL]⇒[なんでもワイヤレス]の順にダブルクリックしていきます。

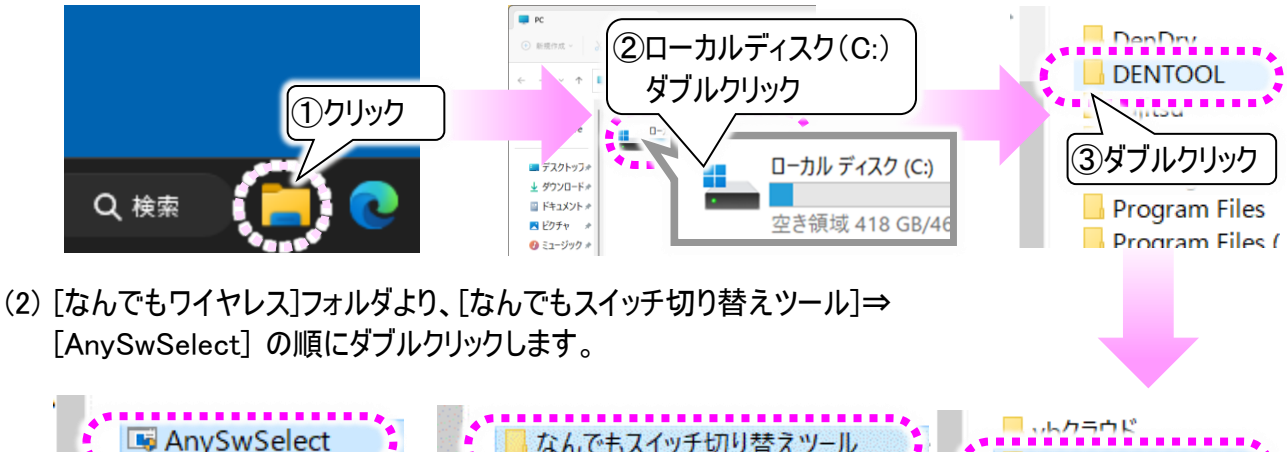

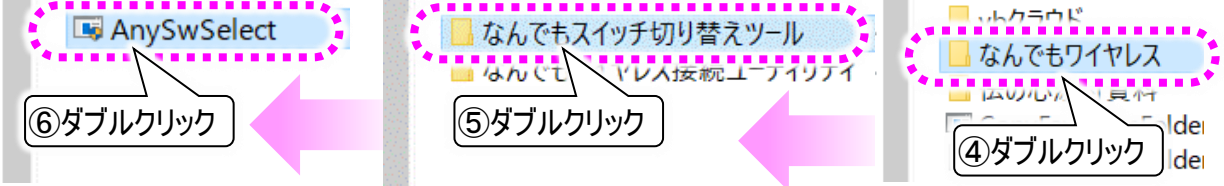

(3) 下記のような画面が表示されますので、なんでもワイヤレスボタンをクリックしてください。

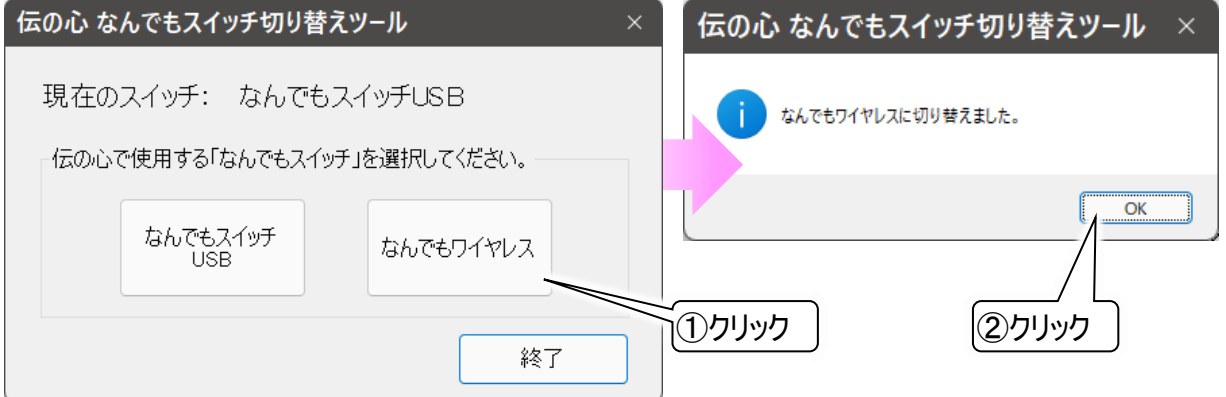

#### ※まばたきスイッチは、なんでもワイヤレスとの併用はできません。

視線入力のオプションを「まばたきスイッチ」で使用する設定にしている場合、下記のようなメッセージが 表示され、切り替えができません。

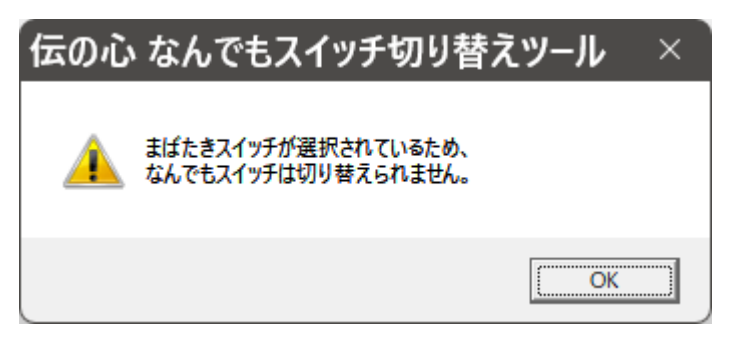

視線入力切り替えツールにて視線モードを確認してください。詳細は「視線入力オプション取扱説明

書」を参照ください。

(4) これで準備は完了です。

デスクトップの「伝の心」ショートカットから「伝の心」を起動させてください。

※「伝の心」を起動する前に、なんでもワイヤレスのランプの青い点滅が終わってしまった場合は、 MODE&CONNECT ボタンを 3 秒以上押して放し、点滅をさせてから起動させてください。

(5) 次回からは電源を入れるだけで繋がります。「伝の心」の電源を入れるときに同時に入れましょう。

## ■なんでもワイヤレス接続確認ツールについて

[なんでもワイヤレス]フォルダには、なんでもワイヤレス接続確認ツールがあります。この確認ツールで、なん でもワイヤレスの接続確認ができます。

(注2) なんでもワイヤレス接続確認ツールが起動中の間は、「伝の心」をなんでもワイヤレスで操作でき ません。接続確認後は、必ず終了させてください。

<span id="page-6-0"></span>なんでもワイヤレス接続確認ツールの起動と終了

(1) デスクトップ画面下のタスクバー [エクスプローラー]アイコンをマウスでクリックします。 (※アイコンを右クリックして表示されたメニューから「エクスプローラー」を選択しても同様です。) 次に「ローカルディスク(C:)]⇒「DENTOOL]⇒「なんでもワイヤレス】の順にダブルクリックしていきます。

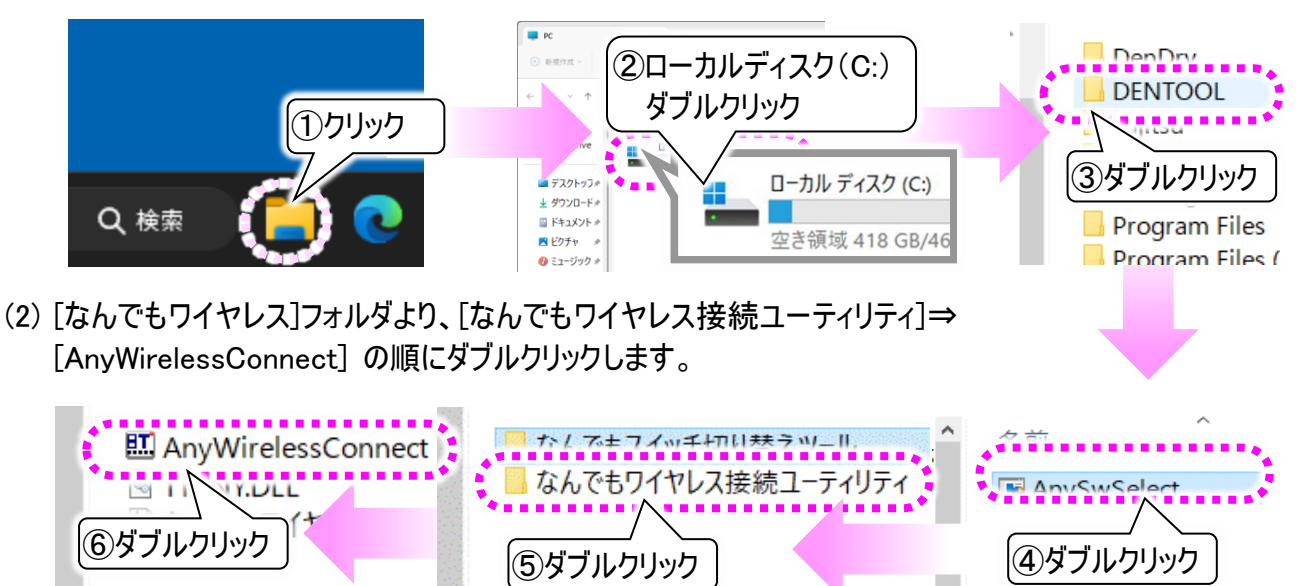

(3) なんでもワイヤレス接続確認ツール画面が表示されます。

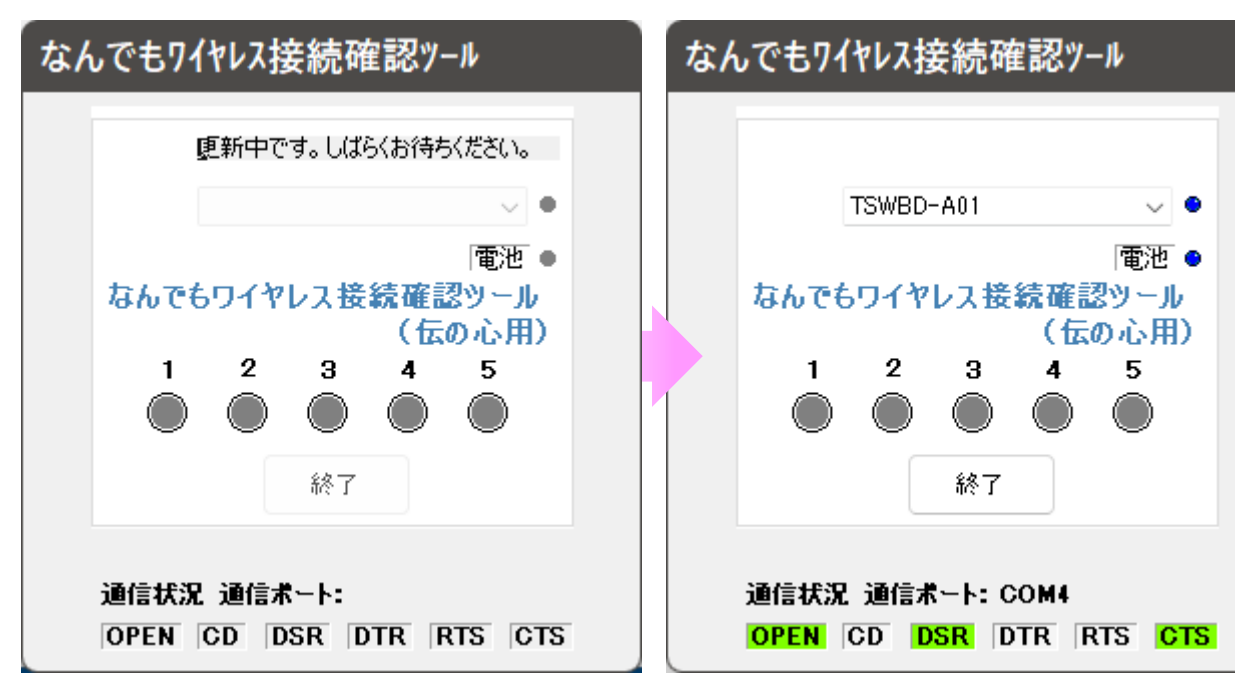

(4) なんでもワイヤレス接続確認ツールの<mark>終了</mark>をクリックすると、確認メッセージが表示されますので、「は い(Y)」を選択すると、終了します。

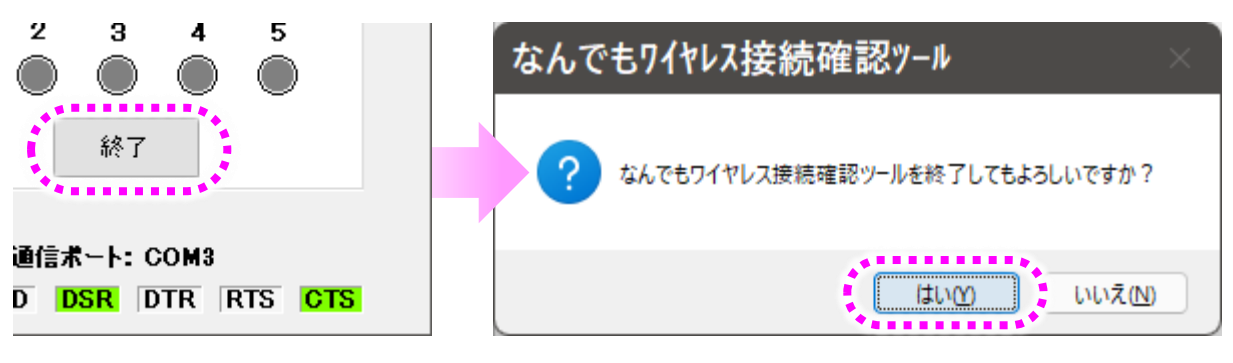

#### <span id="page-7-0"></span>動作テスト

- (注3) 「伝の心」が起動中の間は、なんでもワイヤレス接続確認ツールを操作できません。接続確認を 行う場合は、「伝の心」を停止してください。
- (1) 7 [ページの「なんでもワイヤレス接続確認ツールの起動と終了」](#page-6-0)を参照して、なんでもワイヤレス接続 確認ツールの画面を表示させます。
- (2) リストボックスの右側の「●」が青くなれば接続完了です。 接続できない場合は、なんでもワイヤレスの電源を切り、再び電源を入れてしばらく待つと接続されま す。

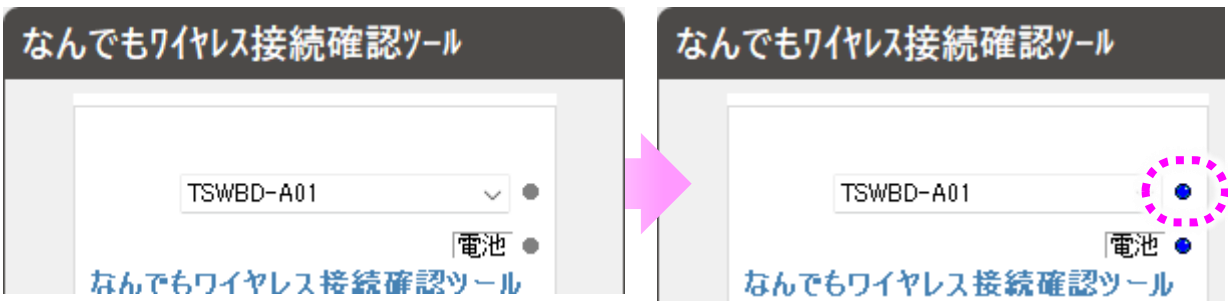

(3) なんでもワイヤレスの本体にある1~5のボタンを押すと、なんでもワイヤレス接続確認ツール画面の1 ~5のボタンが緑に点灯することを確認してください。

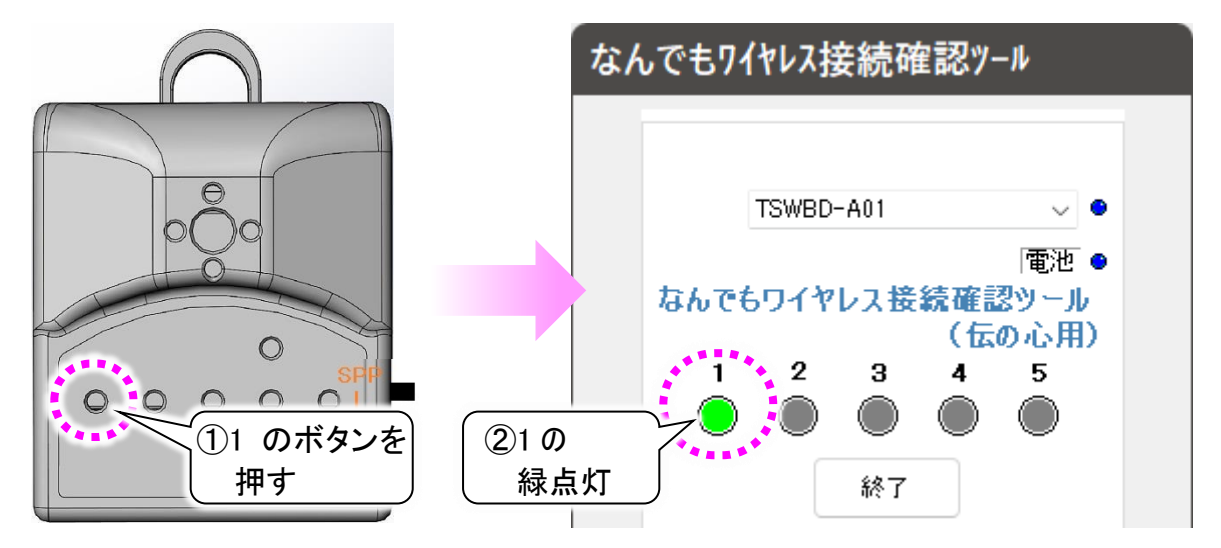

また、1~5 のジャックに接続されたスイッチで入力すると、スイッチを接続しているジャックの番号のボタ ンが緑に点灯します。

(4) なんでもワイヤレス接続確認ツール画面の 電池の右側の「●」が黄色に点灯している 場合は、電池残量が少なくなっています。充 電するか充電済みの電池と交換してくださ い。 充電に関しては、なんでもワイヤレスに同梱 されている取扱説明書に記載の「■充電に

■こんな時には

ついて」をご参照ください。

メッセージが表示されて「伝の心」が起動しない ○メッセージの内容が、「なんでもワイヤレスが接続され ていません。伝の心を終了します。」の場合 なんでもワイヤレスが ⇒なんでもワイヤレスと「伝の心」の接続が切れてい 接続されていません。 ます。 10 [ページの「なんでもワイヤレスで「伝の心」の操](#page-9-0) システムを終了します。 [作ができない」](#page-9-0)を参照して、接続を確認してくださ い。  $0<sup>K</sup>$ ○メッセージの内容が、「なんでもスイッチ USB が接続 されていません。伝の心を終了します。」の場合 なんでもスイッチUSBが ⇒なんでもワイヤレスで「伝の心」を操作する設定に 接続されていません。 なっていません。(なんでもスイッチ USB との接続 設定になっています。) システムを終了します。 5 [ページの「伝の心と接続します」](#page-4-0)を参照して、な んでもワイヤレスとの接続に切り替えてください。 **OK** 

「伝の心」操作中に音がなる

○「伝の心」の操作ができる場合

⇒電池残量が 10%以下となっています。すぐに充電するか充電済みの電池と交換してください。 充電に関しては、なんでもワイヤレスに同梱されている取扱説明書に記載の「■充電について」をご 参照ください。

○「伝の心」の操作ができない場合

- ⇒電池残量が 0%の可能性があります。すぐに充電するか充電済みの電池と交換してください。 充電に関しては、なんでもワイヤレスに同梱されている取扱説明書に記載の「■充電について」をご 参照ください
- ⇒上記の方法でも操作ができない場合、10 [ページの「なんでもワイヤレスで「伝の心」の操作ができな](#page-9-0) [い」](#page-9-0)を参照ください。

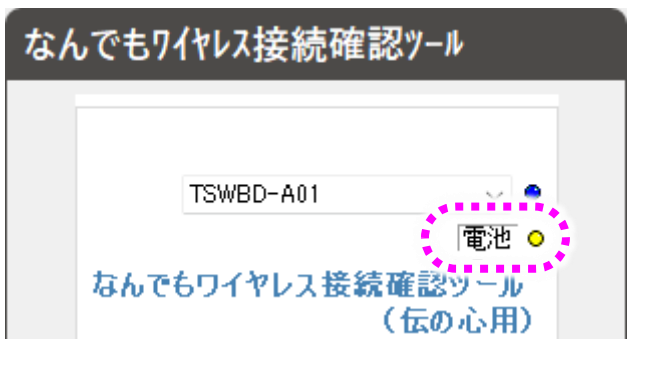

<span id="page-9-0"></span>なんでもワイヤレスで「伝の心」の操作ができない

- ○スイッチは、なんでもワイヤレスに正しく接続されてい ますか?
	- ⇒なんでもワイヤレスの 1~5 のどれかのジャックに接 続します。

○なんでもワイヤレスの電源は入っていますか? ⇒電源ボタンは凹の状態が ON です。 (電源が OFF の状態になってから約 30 秒でスイッ チ抜け警告音が「伝の心」から鳴ります。)

○なんでもワイヤレスの切り替えスイッチは、「SPP」モー ドになっていますか?

⇒一度なんでもワイヤレスの電源を OFF にしてから、 「SPP」モード側にスイッチをスライドさせてください。

- ○通信モードは「伝の心」用のモードになっています か?
	- ⇒4 [ページの「](#page-3-0)[伝の心のシステム装置と接続します](#page-1-0) [\(ペアリング\)」](#page-1-0)(7)~(8)を参照して、モード設定を確 認してください。

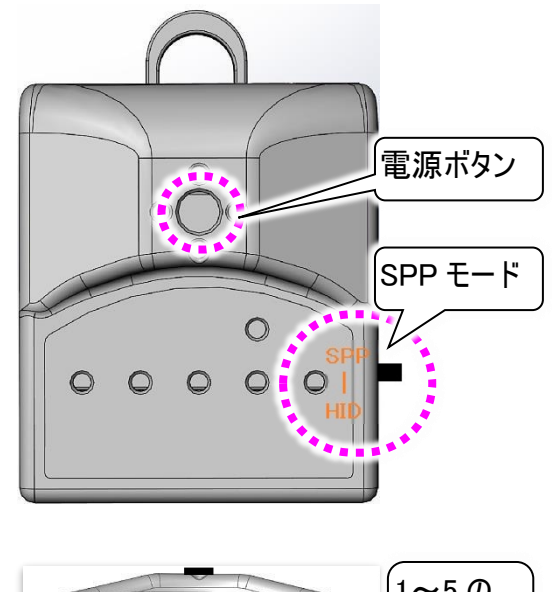

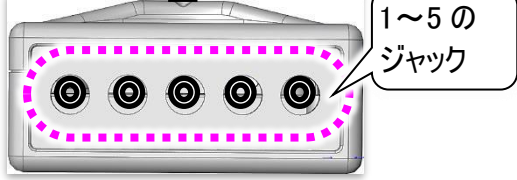

- ○電池は入っていますか?
	- ⇒2 [ページの「なんでもワイヤレスの設定を行います」](#page-1-1) (1))を参照して、電池を確認してください。
	- ⇒電池残量が 10%以下の場合は、電源ボタン上のランプが緑色点滅します(電源 ON 時)。すぐに充 電するか充電済みの電池と交換してください。
	- ⇒電池残量がまったくない場合は、電源 ON 動作に伴うランプの点灯をふくむ全てのランプが点灯しま せん。充電するか充電済みの電池と交換してください。
	- ※電池残量が少なくなり過ぎる(過放電する)と、充電できなくなる場合があります。電池残量が 10% 以下になる前に充電することをおすすめします。
	- ※充電に関しては、なんでもワイヤレスに同梱されている取扱説明書に記載の「■充電について」をご 参照ください。

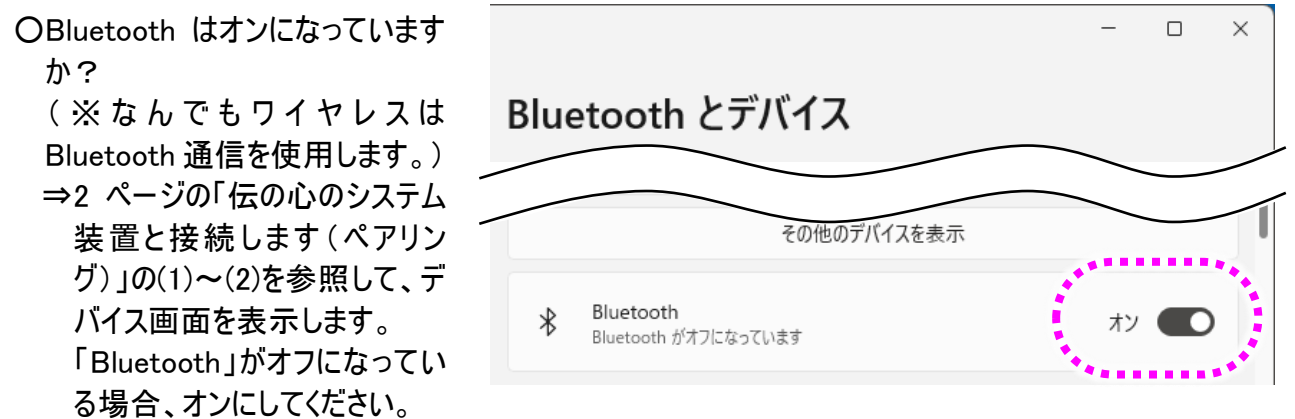

#### ○ペアリングは確立されていますか?

(※ここは、「伝の心」を停止せずに確認ください。) 2 [ページの「伝の心のシステム装置と接続します\(ペアリン](#page-1-0) [グ\)」](#page-1-0)の(1)~(2)を参照してデバイス画面を表示して確認しま す。

- ⇒「TSWBD-A01」が有ることを確認してください。 無い場合は、2 [ページの「伝の心のシステム装置と接続](#page-1-0) [します\(ペアリング\)」](#page-1-0)を参照して、設定を行ってください。
- ⇒「TSWBD-A01」の表示の下は「接続済み」になっていま すか?

「ペアリング済み」の表示の場合、接続されていません。 MODE&CONNECT ボタンを 3 秒以上押して、電源ボタ ンのすぐ下にあるランプを青く点滅させてください。再接続 を行います。

⇒再接続を行っても、「TSWBD-A01」の表示の下が「接続 済み」にならない場合、一度デバイスを削除して再度ペア リングを行ってください。 デバイスを削除するには、「TSWBD-A01」の表示右上の

□ ボタンをマウスでクリックし、表示された デバイスの削除 ボタンをクリックします。

ペアリングは、2 [ページの「伝の心のシステム装置と接続し](#page-1-0) [ます\(ペアリング\)」](#page-1-0)の(1)~(5)に記載されています。

⇒「TSWBD-A01」の表示が、2つ以上ありませんか? 「TSWBD-A01」が複数あると、接続が上手くできません。 使用していないデバイスは削除してください。どのデバイス を削除すればよいか分からない場合は、「TSWBD-A01」 を一度すべて削除して、再度ペアリングを行ってください。 ペアリングは、2 [ページの「伝の心のシステム装置と接続し](#page-1-0) [ます\(ペアリング\)」](#page-1-0)の(1)~(5)に記載されています。

○「伝の心」側の設定は正しいでしょうか?

⇒5 [ページの「伝の心と接続します」](#page-4-0)を参照して、なんでもスイッチの設定を「なんでもワイヤレス」に切り 替えます。

○動作テストは問題ありませんでしたか?

⇒8 [ページの「動作テスト」](#page-7-0)を参照して、確認してください。 ※動作テストを行う場合は、「伝の心」を停止させてください。 ※動作テストが終わったら、なんでもワイヤレス接続確認ツールは必ず終了させてください。 「伝の心」の操作ができなくなります。

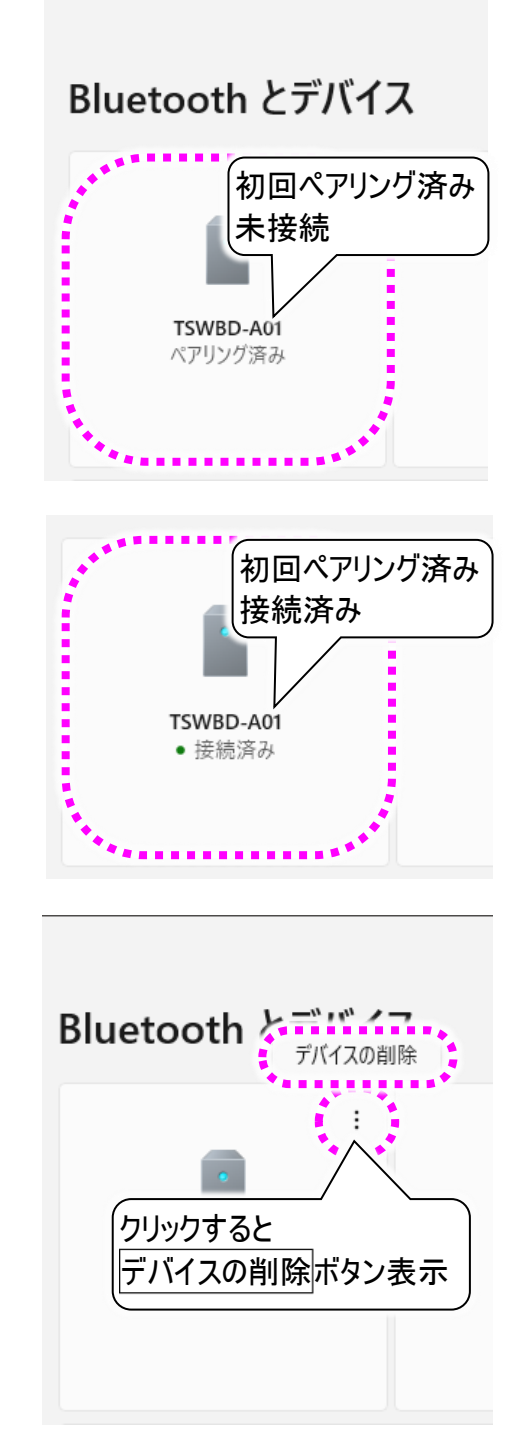

○なんでもワイヤレスがスリープモードに入ったのかもしれません。

⇒スイッチ入力後、約 30 分でスリープモード(省電力モード)に入ります。この場合、スイッチ操作を行 うと自動的に再接続されます。 ※再接続時はスイッチ入力できるまで約4秒かかります。

○お使いのスイッチは故障していませんか?

⇒なんでもワイヤレス、システム装置に問題がない場合、なんでもワイヤレスに接続されているスイッチ が故障していることも考えられます。故障の判断がつかない場合は、スイッチのご購入先にご相談く ださい。

なんでもワイヤレスのランプが点滅します

○電源ボタン上のランプが緑色点滅します。

⇒雷池残量が 10%以下となっています。すぐに充雷 するか充電済みの電池と交換してください。 充電に関しては、なんでもワイヤレスに同梱されて いる取扱説明書に記載の「■充電について」をご 参照ください。

○電源 ON 時に電源ボタン下のランプが青色点滅しま す。

⇒「伝の心」との接続処理(ペアリング)を行っていま す。接続が完了すると、消灯します。 また、接続処理(ペアリング)が行われず 3 分以上 経過すると、消灯します。

○充電時に電源ボタン上のランプが赤色点滅します。 ⇒電池がセットされていないか、電池が充電できな い状態を示します。このような時は、すぐに USB ケ ーブルを外して充電を中止し、電池をセットするか 新しい電池に交換して、充電を再開してください。

なんでもワイヤレスのランプが点灯/消灯します

○電源 ON 時に電源ボタン上のランプが緑色点灯後消灯します。 ⇒電源 ON 時の正常動作です。

- ○電源 ON 時に電源ボタン左右、下のランプが青色点 灯後消灯します。
	- ⇒電源 ON 時の正常動作です。 点灯の個数は電池残量の割合を示します。 3個点灯:約 70-100%充電 2個点灯:約 40-70%充電 1個点灯:約 10-40%充電
	- ※起動時、青色ランプが1個になった時に充電するこ とを推奨します。この時の充電時間は約4時間です。

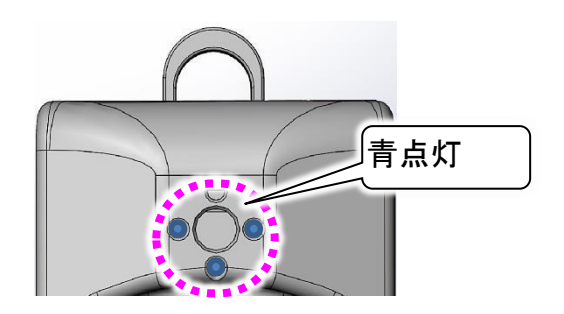

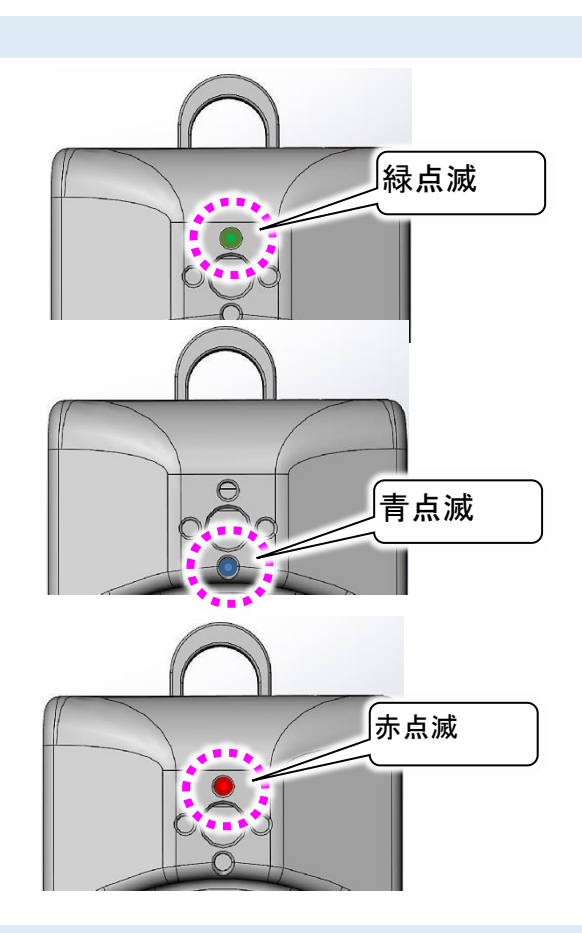

充電に関しては、なんでもワイヤレスに同梱されている取扱説明書に記載の「■充電について」をご 参照ください。

なんでもスイッチ USB で「伝の心」の操作がしたい

なんでもワイヤレスでの「伝の心」操作をなんでもスイッチ USB での操作に戻すことができます。

(注4) なんでもワイヤレスとなんでもスイッチ USB は同時に使用することはできません。

(1) 5 [ページの「伝の心と接続します」](#page-4-0)を参照して、下記の画面を表示します。

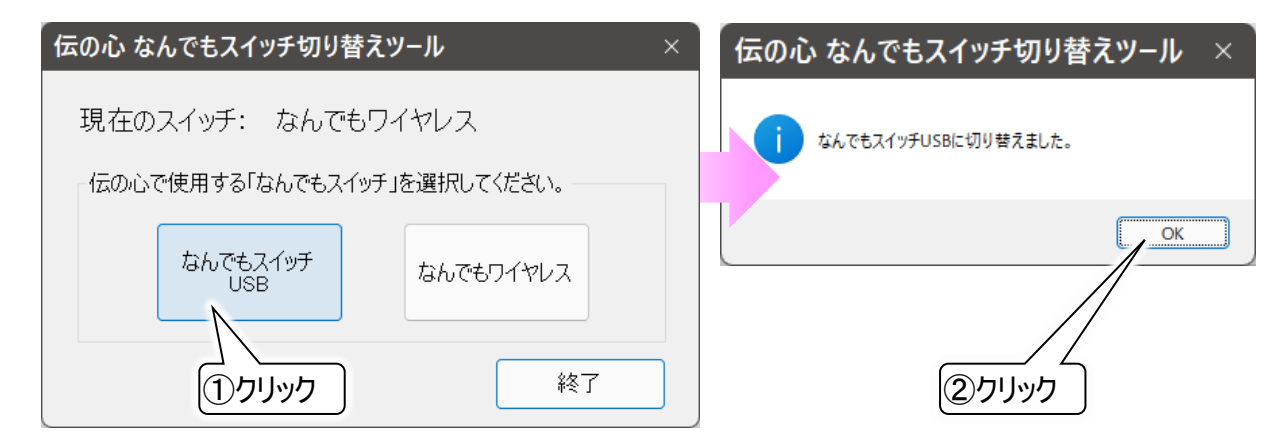

(2) なんでもスイッチ USB ボタンをクリックしてください。なんでもスイッチ USB での操作に切り替わります。

### ■サポート

ユーザサポートにご連絡いただく時は、「なんでもワイヤレス」の本体の裏に明記されているシリ アル番号を確認の上、以下までお問い合わせください。

[テクノツール株式会社](http://www.ttools.co.jp/request/index.html) お問い合わせ窓口

Copyright © Hitachi KE Systems ,Ltd. 2018-2023 All rights reserved.